保護者 様

## 福島県立いわき翠の杜高等学校長

保護者向け緊急連絡用メールの登録について(依頼)

新涼の候、皆様にはますます御清栄のこととお喜び申し上げます。

 さて、本校では警報発令時の休校情報や災害時等における生徒及び保護者の皆さまへの迅 速かつ確実な連絡体制として、緊急連絡用メールの配信を実施しているところです。

 しかし、昨今の気象状況の変化や世界情勢が緊迫する中、本校においては9月1日の防災 の日を機に、生徒のより一層の安全確保のため、再度連絡体制の整備を図りたいと考えてお ります。

 つきましては、本体制の意義を御理解の上、下記の手順により御協力をお願いいたします。 なお、登録状況につきまして下記の登録用紙にて学校へ連絡をお願いいたします。

 また、9月19日(火)に確認用のメールを登録された方へ配信いたしますので、受信状況 につきましても下記の確認用紙にて学校へ連絡をお願いいたします。

## 記

- 1 入学当初にメールアドレスを登録していない方 → 別紙の手順を参考に、各自で登録をお願いします。
- 2 入学当初にメールアドレスを登録し、8月29日(火)に緊急メールが届いた方 → 特に登録の必要はありません。
- 3 入学当初にメールアドレスを登録したが、その後メールアドレスを変更し、学校へ 届けていない方
	- → 下記の登録用紙にて新しいメールアドレスを連絡してください。なお、併せて 別紙の受信許可設定を確認してください。(学校にて登録をいたします)
- 4 入学当初にメールアドレスを登録し、その後メールアドレスを変更していないが、 緊急メールが1回も届いていない方
	- → 別紙の受信許可設定を確認してください。
- 5 入学当初にメールアドレスを登録したかどうか不明な方
	- → 下記の登録用紙にてメールアドレスを連絡してください。なお、併せて別紙の 受信許可設定を確認してください。(学校にて登録をいたします)

※その他 不明な点がございましたら、下記の事務担当者までお問い合わせください。

(事務担当: 教務主任 山口 寛幸 Tel:0246-26-2596 )

確認用メールの受信状況 (9月19日配信メールの確認用) ※いずれかを○で囲んでください。

クラス 生徒名 【 届いた ・ 届かなかった 】

9月20日(水)~9月26日(火)に御提出ください。

保護者向け緊急連絡用メールの登録(登録用紙)

※上記1~5のいずれに該当するかを

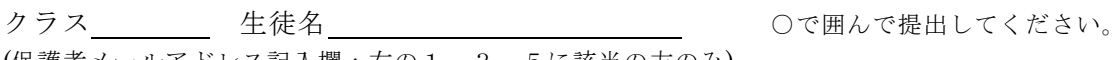

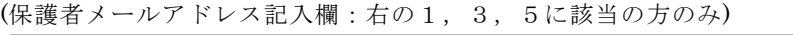

1 2 3 4 5

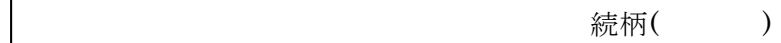

9月15日(金)までに御提出ください。

入学当初にメールアドレスを登録していない方の登録手順

1 各学年のログインIDおよびパスワードは以下の通りです。

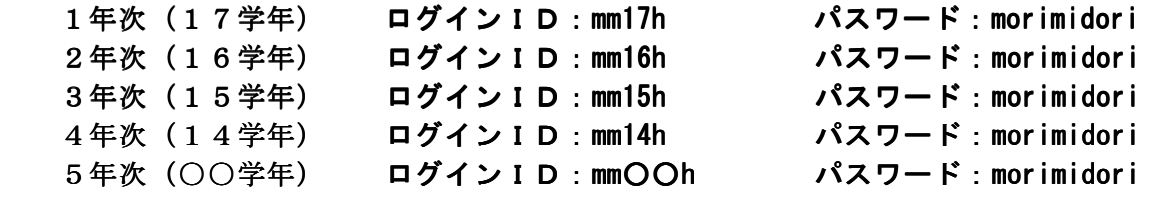

2 本校HP右上の「ログイン」をクリックし、 ログイン画面を表示します。

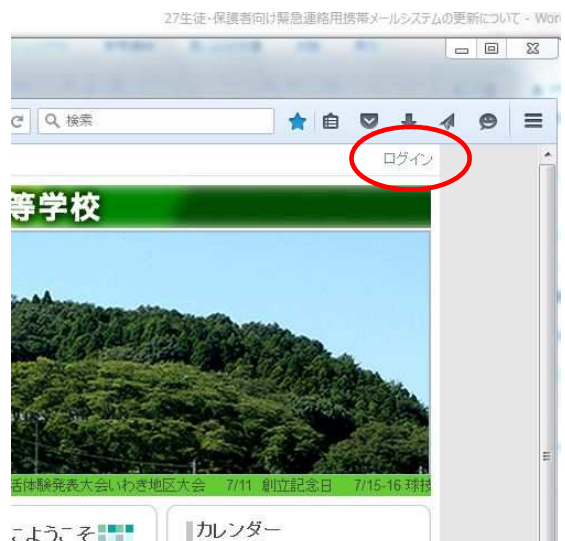

3 ログインID、パスワードを入力し、 ログインボタンを押します。

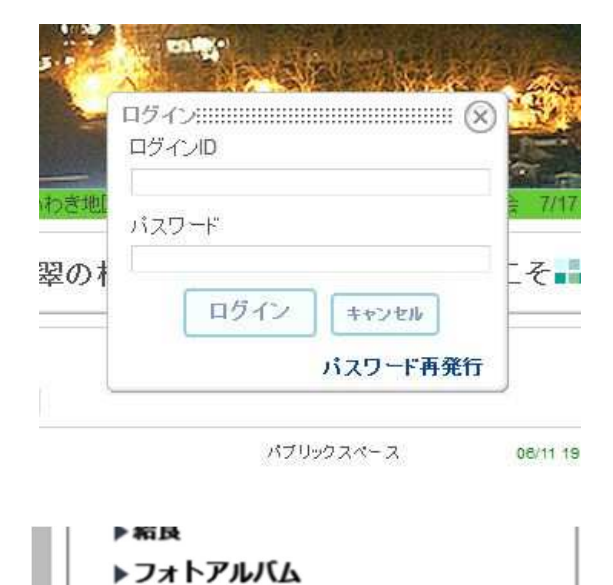

▼グループスペース

所在地  $70729002$ 

▶メールアドレス登録

4 HPの画面左下のメニューに 「グループスペース」が表示されます。 5 「メールアドレス登録」をクリックし登録フォーム画面を表示します。

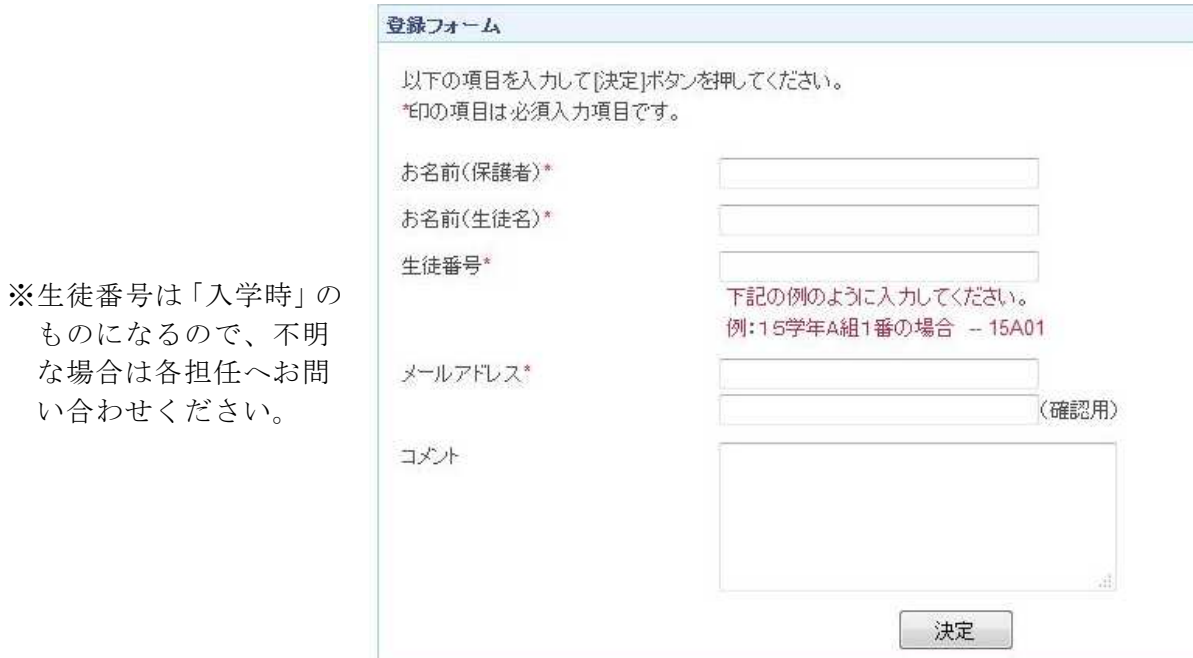

6 各項目に入力し、決定ボタンを押してください。 なお、入力情報には「入学時(1年次)の生徒番号」が必要となりますので、下記情報を 参照してください。

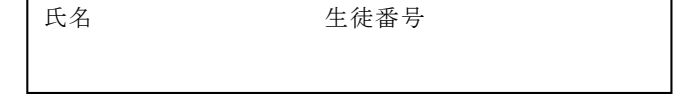

\*登録が完了した場合は、すぐに登録完了のメールが届きます。 万が一、登録完了のメールが届かない場合は、学校からのメールが迷惑メールに分類さ れてしまい届かないことがあります。その場合は、携帯ごとに受信許可設定をしてもら う必要があります。

【受信許可設定について】 \_\_\_\_\_

各携帯の受信メール設定で「個別に受信したいドメインまたはアドレス」に「fks.ed.jp」 をドメイン指定に設定してください。

\*メールアドレスを変更した場合は、その都度上記の登録を行ってください。

何か不明な点がございましたら、各担任または事務担当者にご連絡ください。